# Antragstellung im BZStOnline-Portal (BOP) - Schritt-für-Schritt-Anleitung - Anmeldung über den Steuerabzug nach § 50a EStG

### Registrierung

Beachten Sie hierzu bitte das Merkblatt zur Registrierung auf der Internetseite des BZSt; dieses beinhaltet eine detaillierte Beschreibung des Registrierungsprozesses.

# Erste Anmeldung / nach der Registrierung:

1. Schritt: Gehen Sie auf der Startseite oben rechts auf Login.

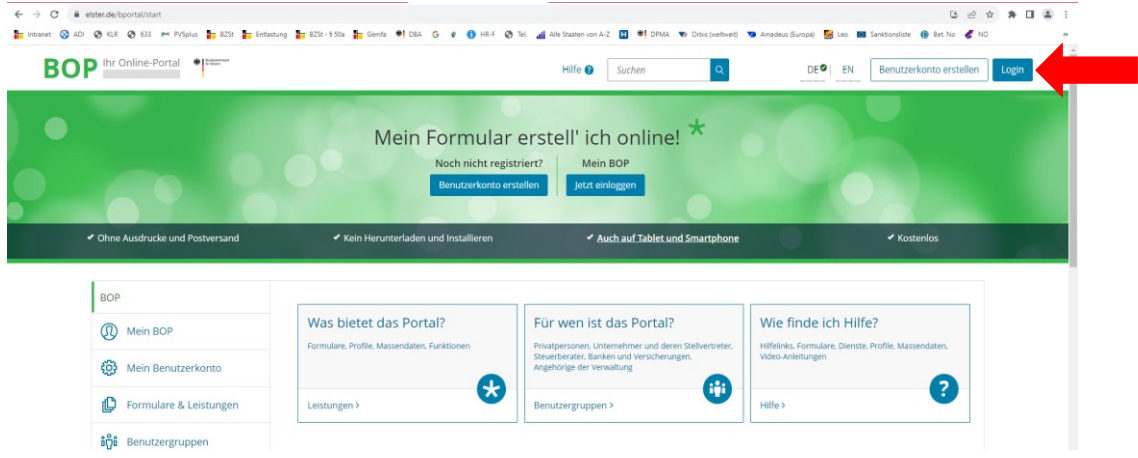

2. Schritt: Wählen Sie Ihre Login-Methode und geben Sie Ihre Daten ein. Hinweis: Es wird davon ausgegangen, dass Sie ein Login mit Zertifikatsdatei wählen.

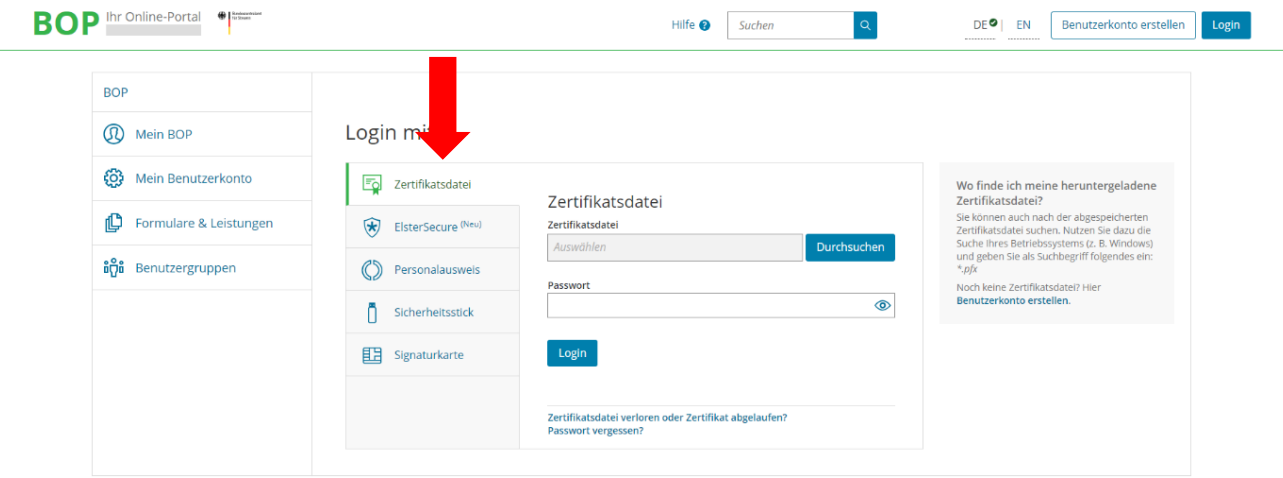

3. Schritt: Um eine Anmeldung über den Steuerabzug nach § 50a EStG erstellen zu können, wählen Sie in der linken Navigationsleiste "Formulare & Leistungen" aus:

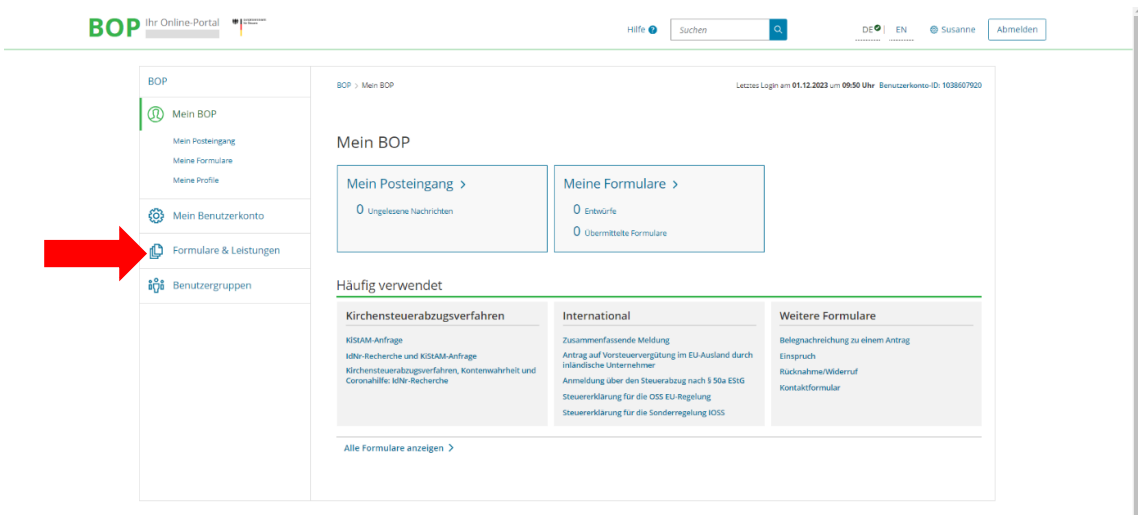

4. Schritt: Auf der nächsten Seite können Sie entweder über die linke Navigationsleiste oder direkt im Fenster den Punkt "Alle Formulare" auswählen:

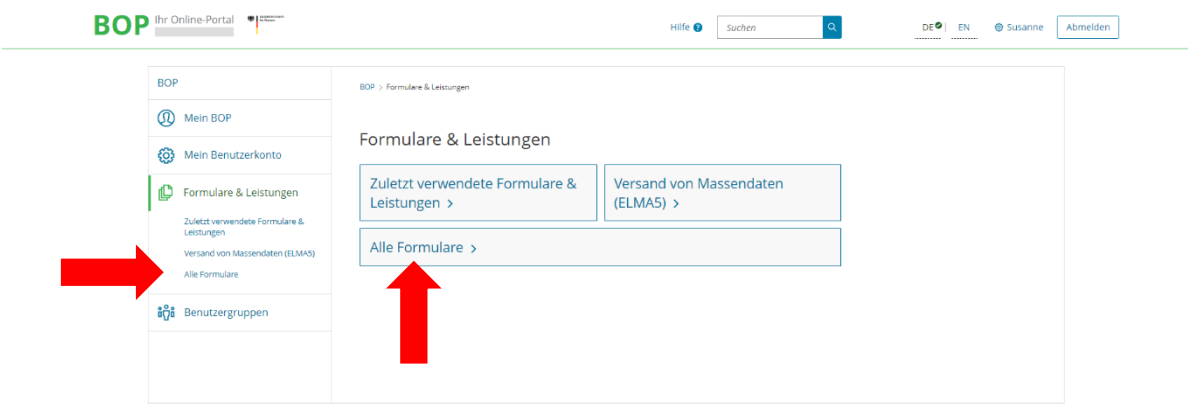

5. Schritt: Das Formular finden Sie unter dem Feld "Steuern-International" > "Steuerabzug nach § 50a EStG":

### Steuer-International

- $\angle$  CRS
- > FATCA-Abkommen
- > Grenzüberschreitende Steuergestaltungen
- > Import-One-Stop-Shop
- > Anträge nach § 50c EStG
- > One-Stop-Shop (OSS) für im Drittland ansässige Unternehmer Nicht-EU-Regelung (vormals VAT on e-Services)
- > One-Stop-Shop (OSS) für in der EU ansässige Unternehmer EU-Regelung (vormals Mini-One-Stop-Shop) Steuerabzug nach § 50a EStG
- > Umsatzsteuerkontrollverfahren
- > Vorsteuervergütung

6. Schritt: Unter dem Feld "Steuerabzug nach § 50a EStG" finden Sie die "Anmeldung über den Steuerabzug nach § 50a EStG":

### Steuer-International

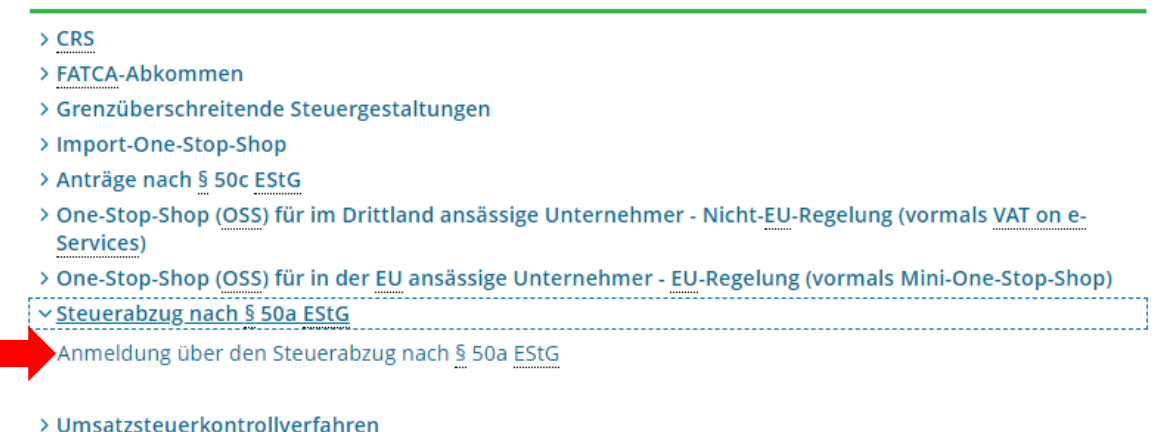

> Vorsteuervergütung

7. Schritt: Auf der nächsten Seite kommt ein Datenschutzhinweis, welche durch klicken auf "Weiter" bestätigt werden muss um zum Formular "Anmeldung über den Steuerabzug nach § 50a EStG" zu gelangen:

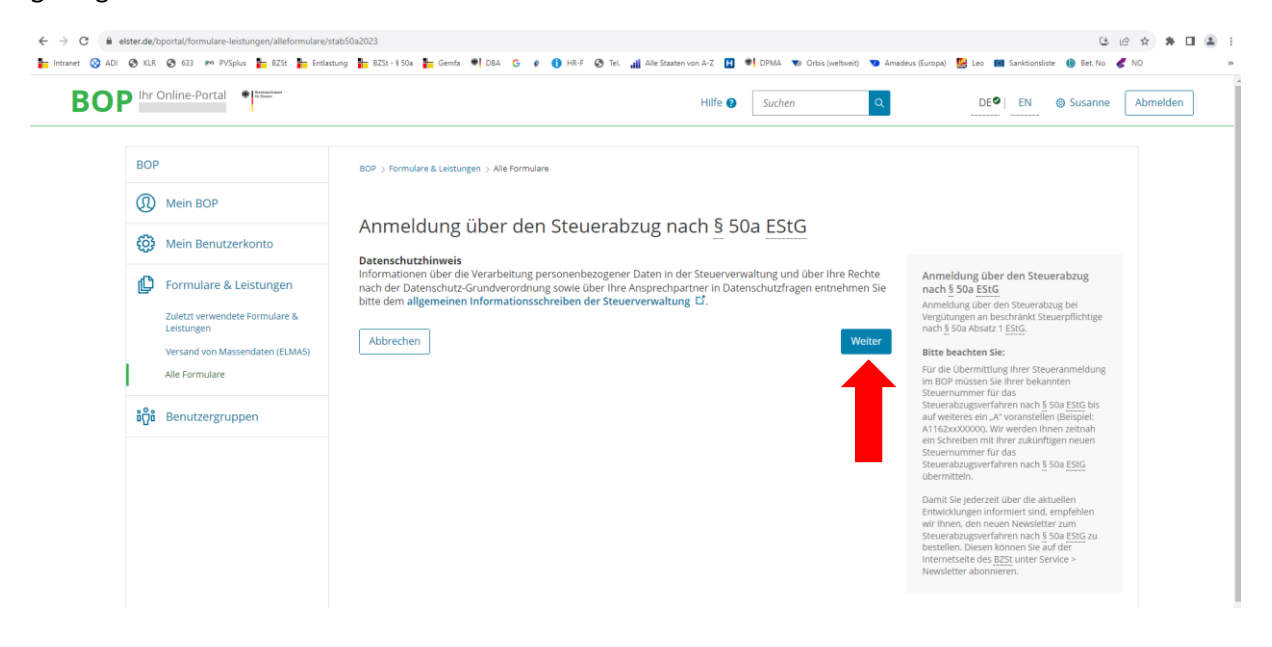

8. Schritt: Gehen Sie bei dem Ausfüllen der Anmeldung Schritt für Schritt vor.

Beachten Sie bitte, dass Pflichtfelder mit \* markiert sind und zwingend ausgefüllt werden müssen.

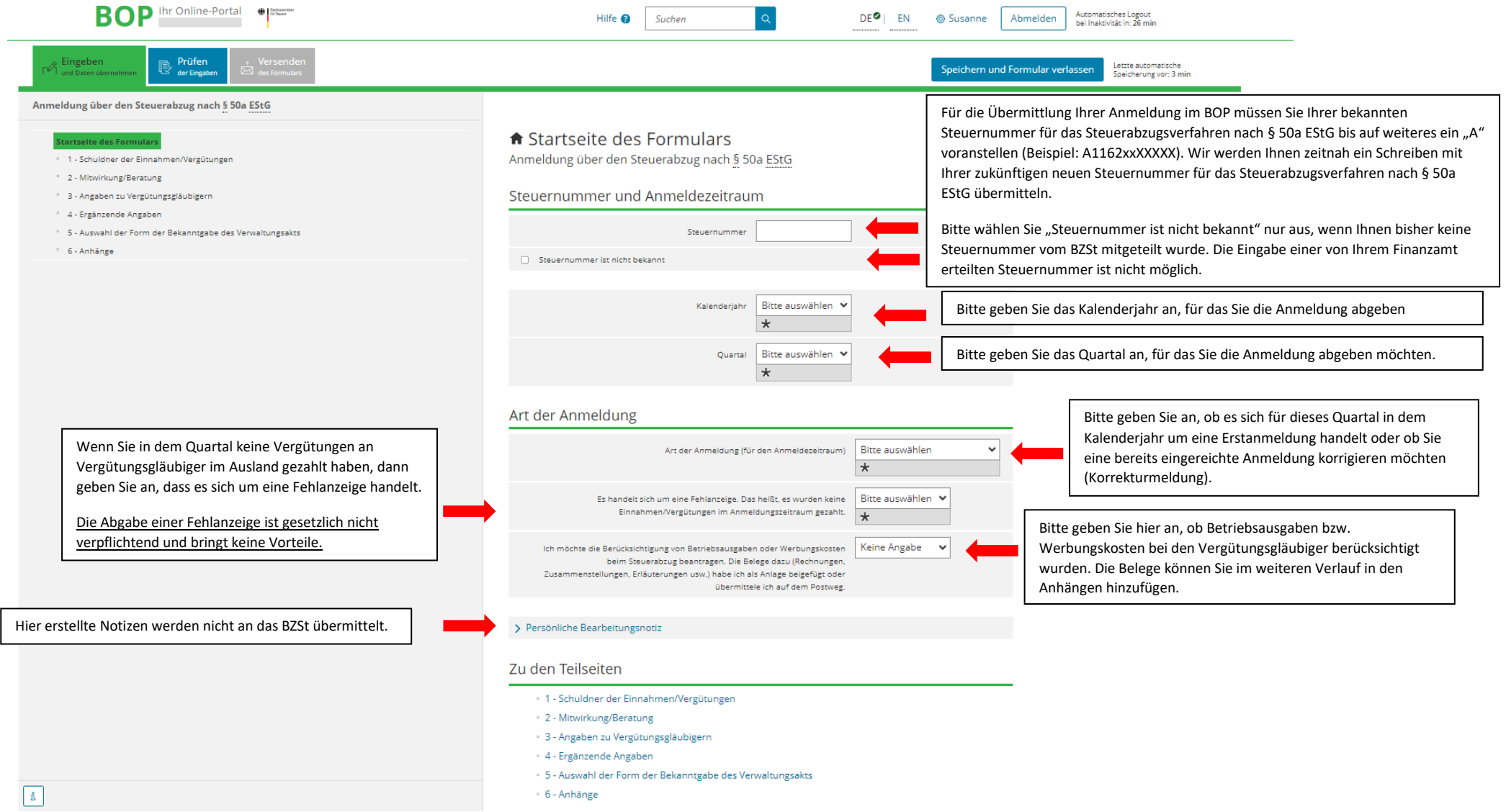

## 9. Schritt: Angaben zum Schuldner der Einnahmen/Vergütungen.

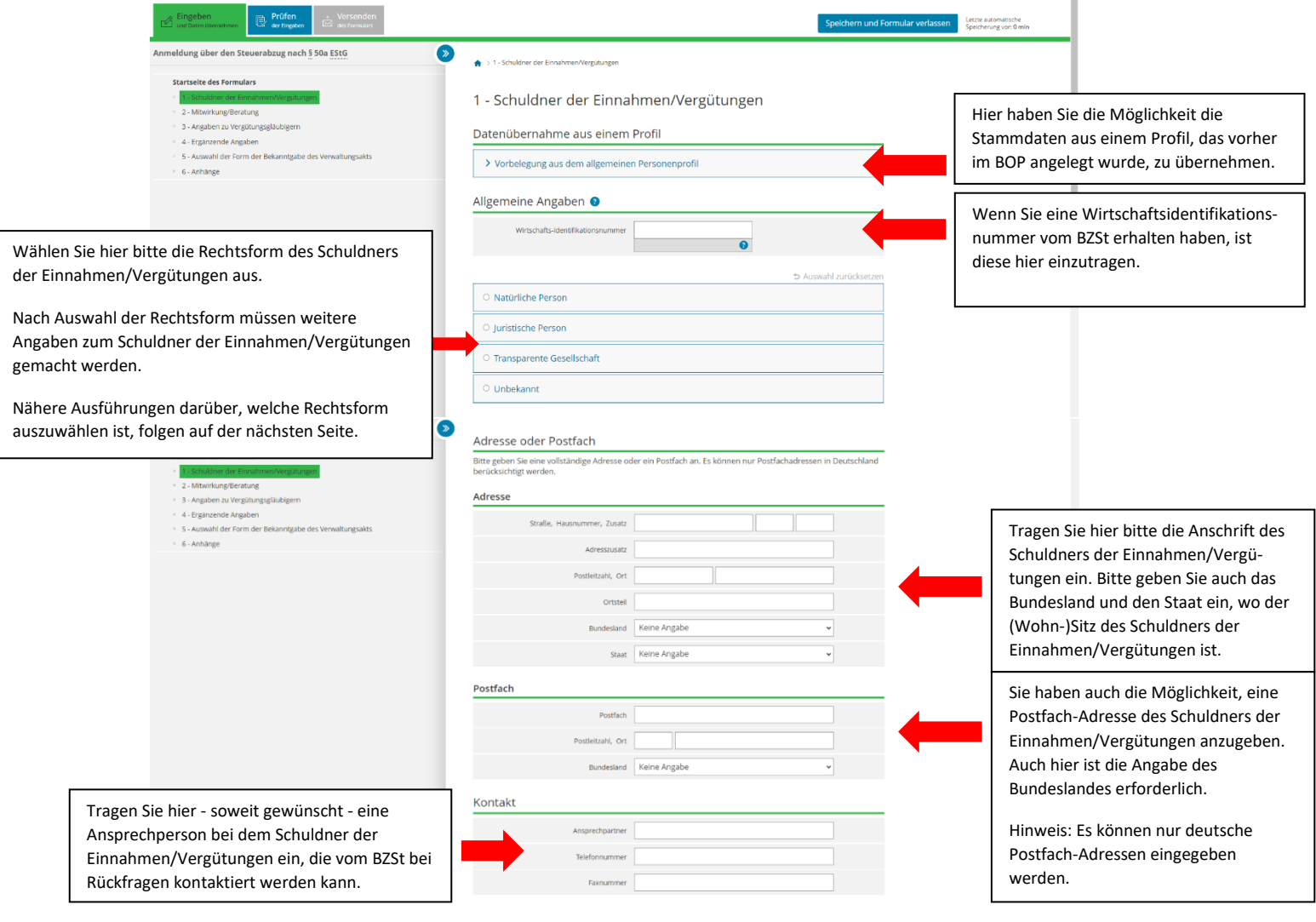

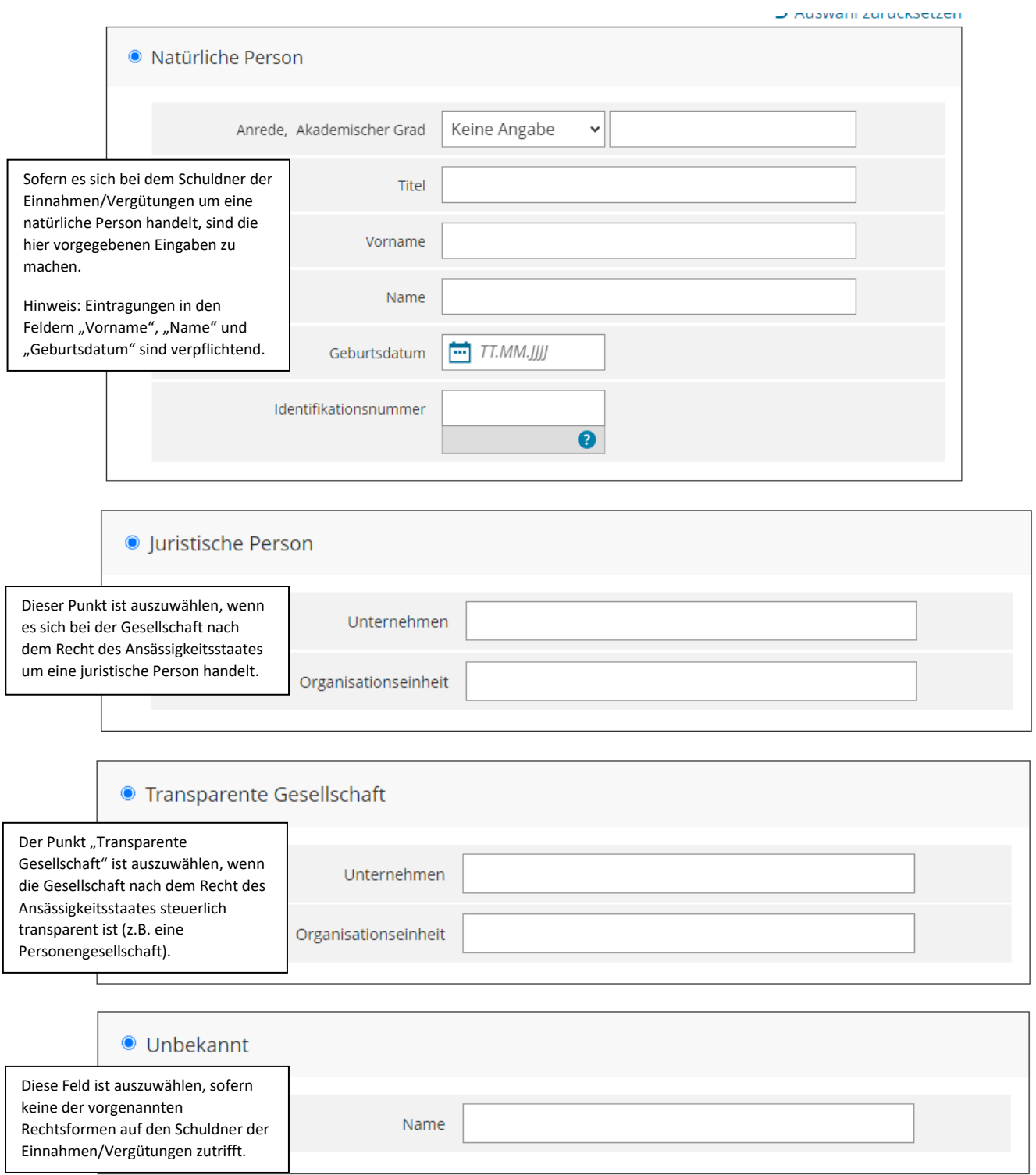

## 10. Schritt: Angaben zur Mitwirkung/Beratung

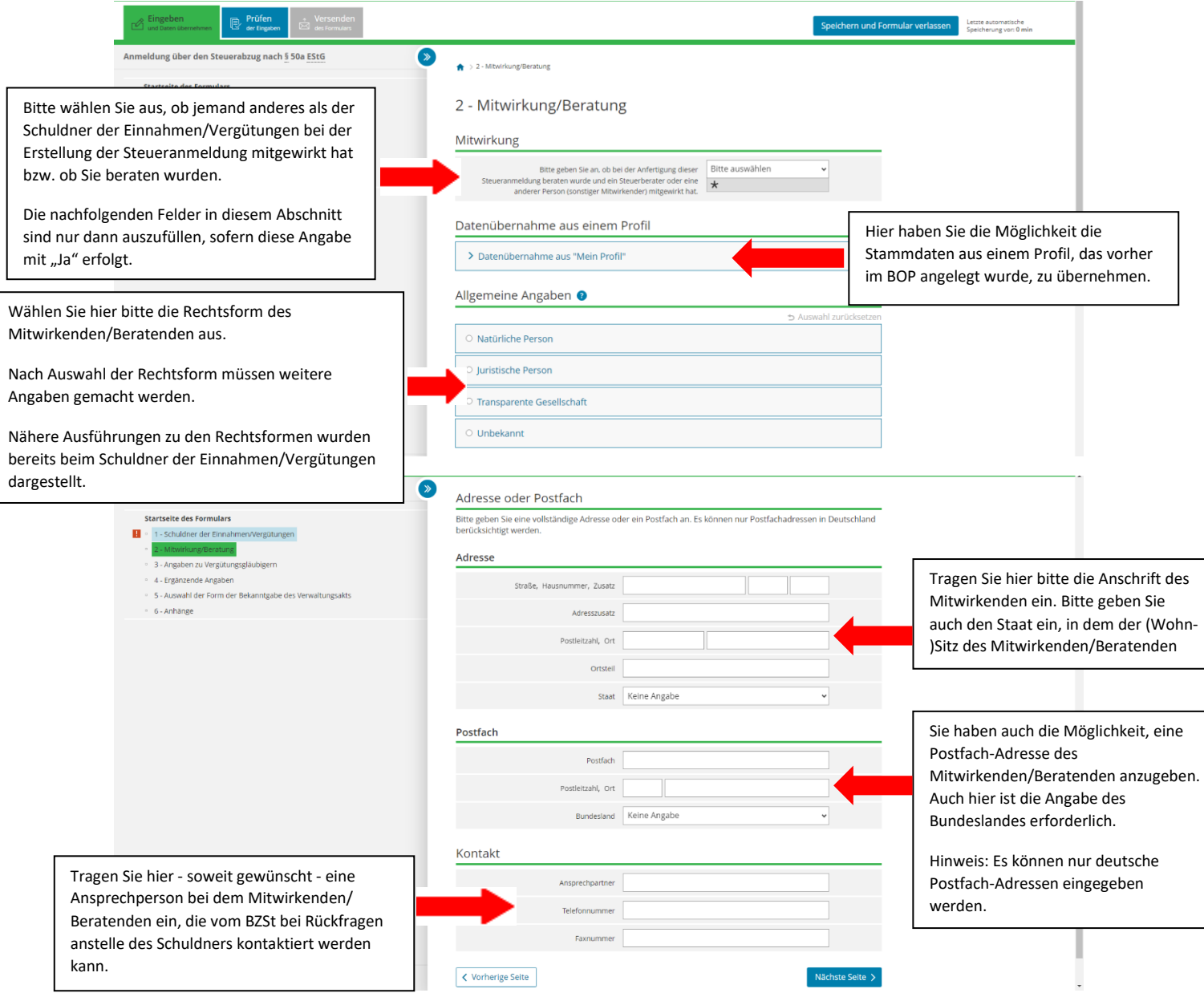

11. Schritt: Im nächsten Schritt können Sie Angaben zu einem oder mehreren Vergütungsgläubigern, zu den Einnahmen/Vergütungen, zu den Auftritten bei einer Darbietung, zu einer Entlastung aufgrund von Doppelbesteuerungsabkommen, zu den Abzugsbeträgen und zu Steuergestaltungen machen.

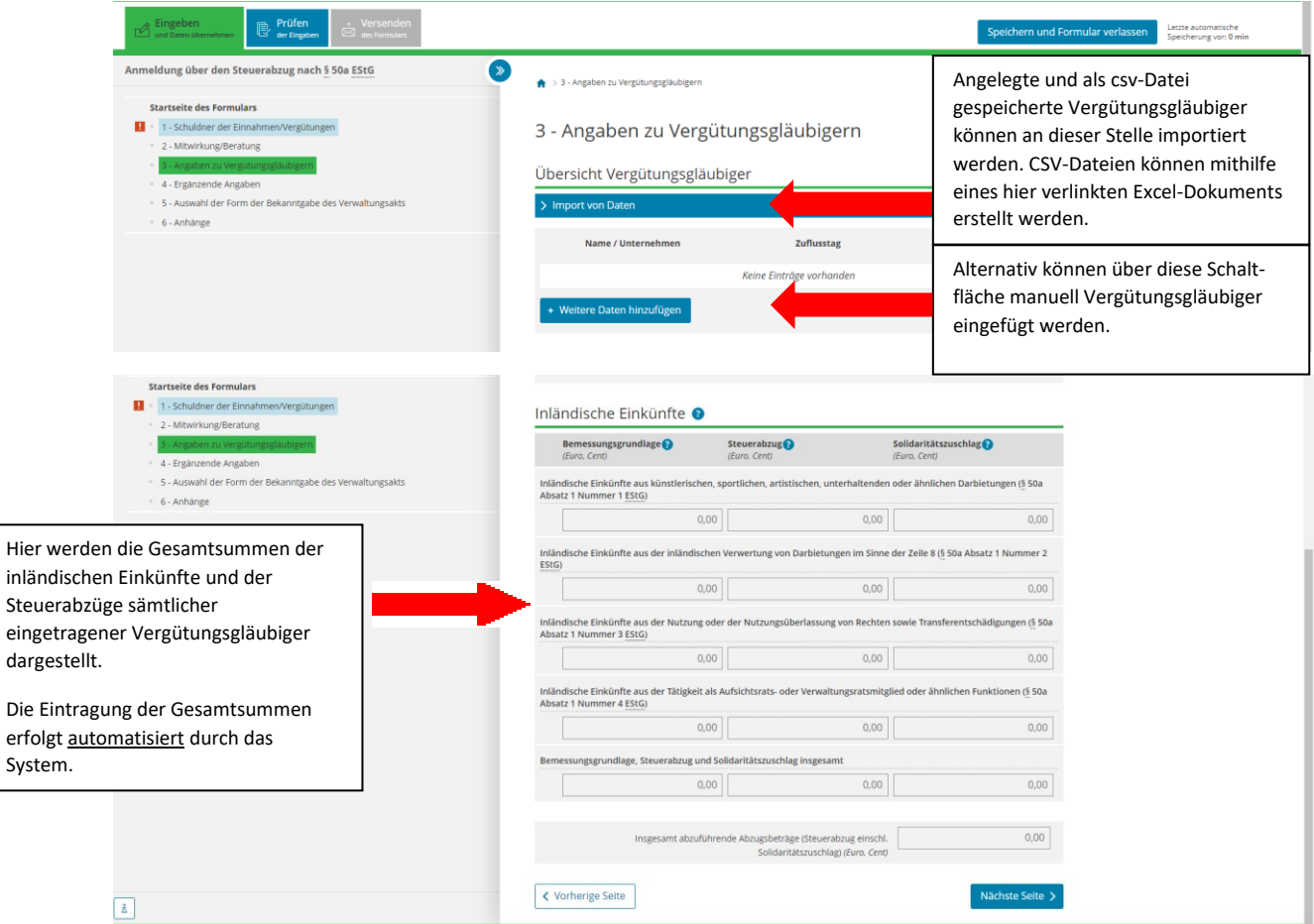

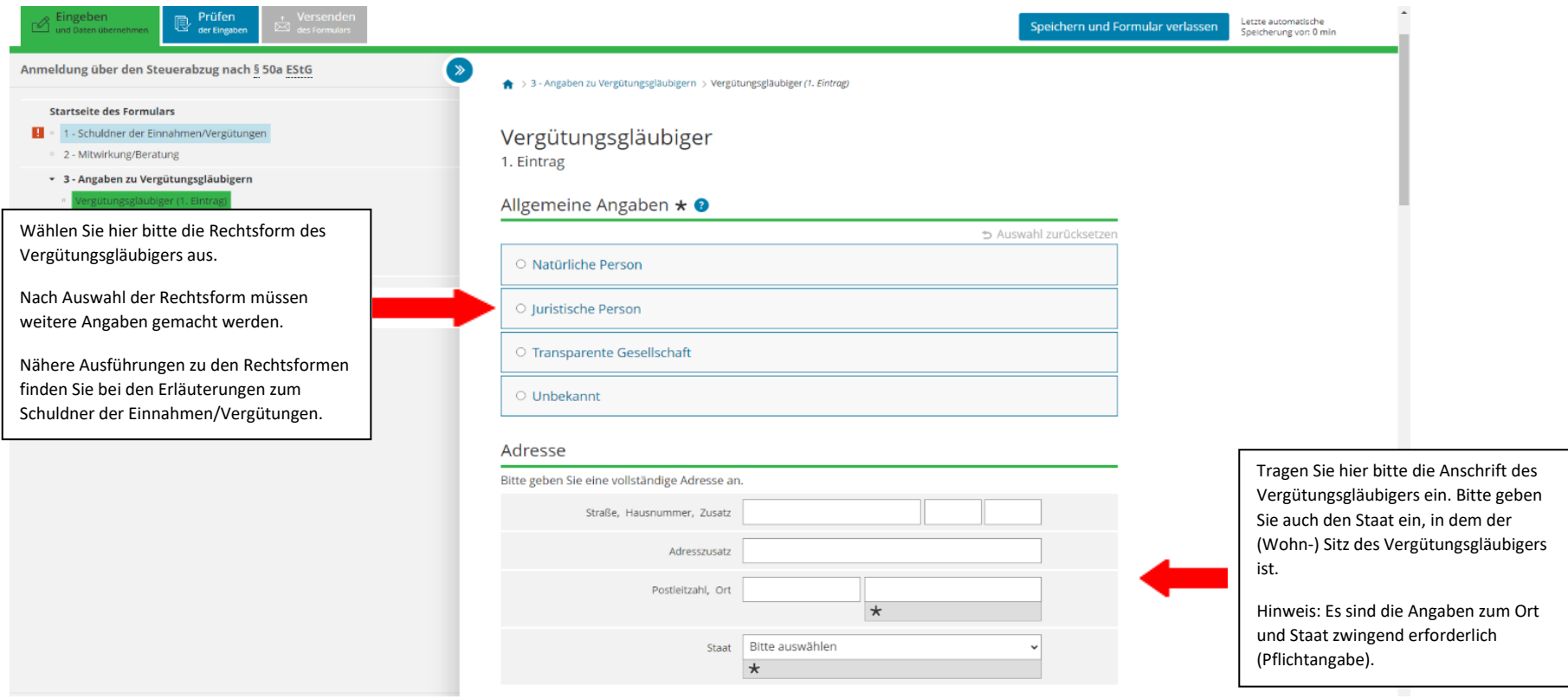

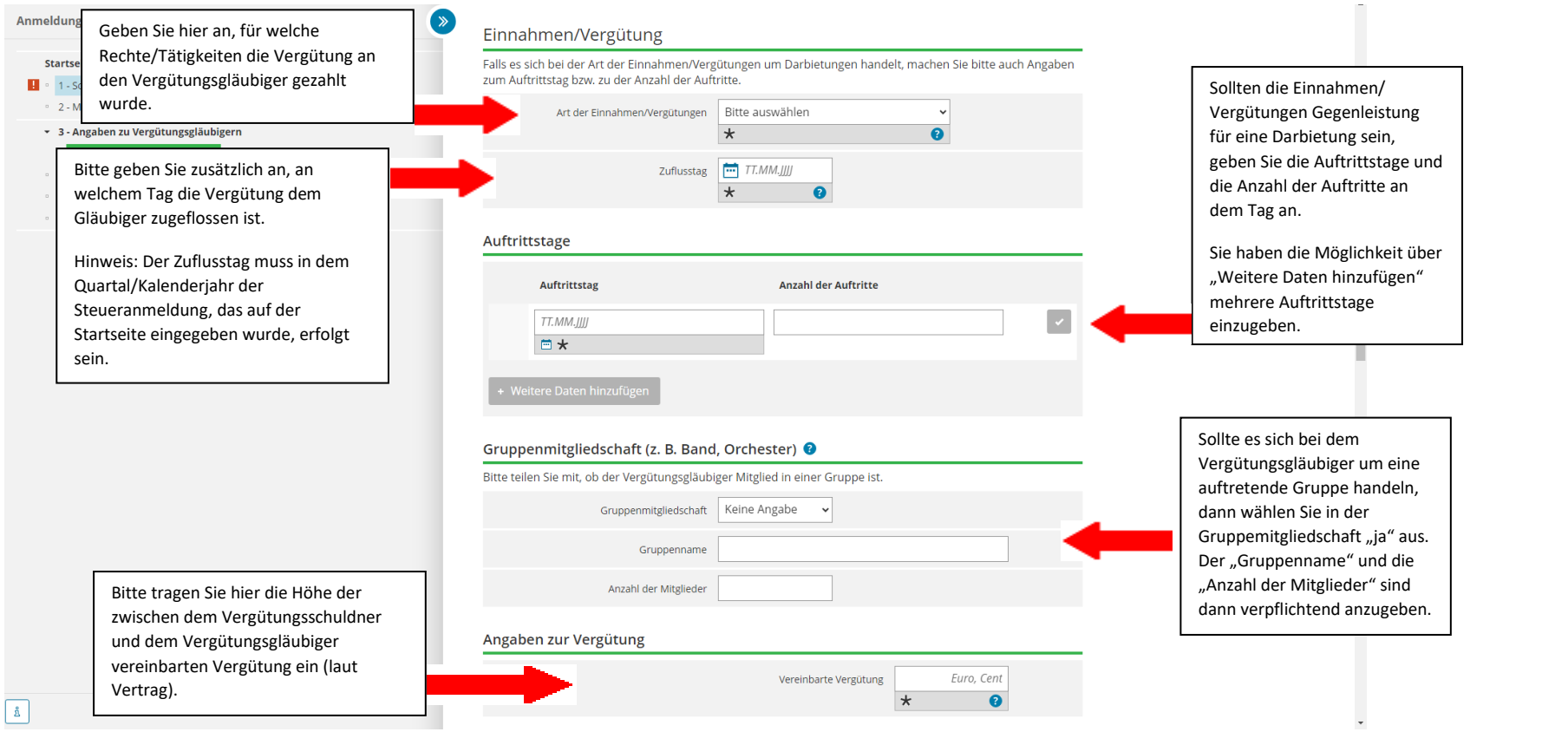

Sollte die Vergütung in einen dem Steuerabzug unterliegenden Teil und einem dem Steuerabzug nicht unterliegenden Teil aufgeteilt werden müssen, sind hier die Angaben zu dieser Aufteilung vorzunehmen.

Eine Aufteilung ist erforderlich, wenn es sich z.B. um eine werkschaffende Tätigkeit oder um eine Tätigkeit als Model handelt.

- · 4 Ergänzende Angaben
- · 5 Auswahl der Form der Bekanntgabe des Verwaltungsakts
- $-6 -$ Anhänge

Wenn Sie Kosten übernommen haben (z.B. Fahrt - und Übernachtungsauslagen), geben Sie diese hier an.

Wenn Sie auf der Startseite angegeben haben, dass Sie die Berücksichtigung von Betriebskosten oder Werbungskosten beantragen, dann muss in diesem Feld ein Betrag bei jedem Vergütungsgläubiger eingegeben werden. Wenn Betriebsausgaben oder Werbungskosten bei einem Vergütungsgläubiger nicht berücksichtigt werden sollen, dann geben Sie bitte bei diesem 0,00 ein. Die Berücksichtigung von Betriebsausgaben oder Werbungskosten kann nur bei Vergütungsgläubigern mit (Wohn -)Sitz in eines der Mitgliedstaaten der EU/EWR -Staates erfolgen.

Hinweis: Weitere Informationen zur Berücksichtigung von Betriebsausgaben oder Werbungskosten finden Sie in der Hilfe  $(.?)$ .

Bitte geben Sie an, ob es eine Aufteilung der Vergütung gibt. Eine Aufteilung ist z.B. erforderlich, wenn es sich um eine werkschaffende Tätigkeit oder um ein Model handelt.

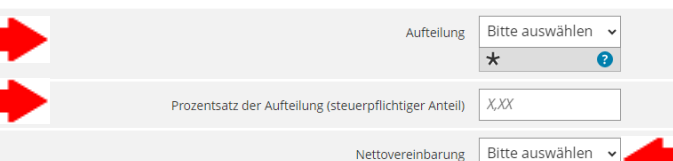

 $\overline{v}$ Ausgezahlter Betrag Furo Cent  $\overline{\mathbf{r}}$ 

 $\bullet$ 

Übernommene Kosten Euro, Cent

Euro, Cent Berücksichtigte Betriebsausgaben/Werbungskosten

> Steuersatz (von Hundert) X,XX  $\star$

Bitte geben Sie an, ob bei der ausgezahlten Vergütung eine Nettovereinbarung getroffen wurde.

Bei einer Nettovereinbarung wir d der Steuerabzug von dem Schuldner der Einnahmen/Vergütungen übernommen bzw. trägt sie selber.

Weitere Ausführungen finden Sie in der Erläuterung zum Steuersatz.

Bitte geben Sie den an den Vergütungsgläubiger ausgezahlten Betrag ohne den nicht dem Steuerabzug unterliegenden Teil an.

Bitte geben Sie hier den Steuersatz für den Steuerabzug an, welcher angewendet wurde. Der Steuersatz für den Solidaritätszuschlag muss hier nicht angegeben werden, denn dieser beträgt immer 5,5% vom Steuerabzug.

#### Bruttovereinbarung:

Der auf die Einnahmen (steuerpflichtiger Anteil) anzuwendende Prozentsatz beträgt bei einer Bruttovereinbarung 30 % bei Aufsichtsratsvergütungen (§ 50a Abs. 1 Nr. 4 EStG) und 15 % bei Vergütungen i. S. d. § 50a Abs. 1 Nr. 1 bis 3 EStG (Darbietungen, Inländische Verwertung von Darbietung, Nutzung von Rechten).

#### Nettovereinbarung:

Wenn der Schuldner der Einnahmen/Vergütungen die Abzugsteuer nach § 50a Abs. 1 EStG und den Solidaritätszuschlag übernimmt bzw. selber trägt, handelt es sich um eine Nettovereinbarung. Zur Ermittlung der Steuerabzugsbeträge bei einer Nettovereinbarung sind folgende Steuersätze anzuwenden:

- bei Darbietungen, Inländische Verwertung von Darbietungen oder Nutzung von Rechten: Abzugsteuer 17,82% der gezahlten Vergütung und Solidaritätszuschlag 0,98% der gezahlten Vergütung – das entspricht 5,5, % des Steuerabzugs.

- bei Aufsichtsratsvergütungen: Abzugsteuer 43,89% der gezahlten Vergütung und Solidaritätszuschlag 2,41% der gezahlten Vergütung – das entspricht 5,5, % des Steuerabzugs.

#### Berücksichtigung von Betriebsausgaben oder Werbungskosten:

Wenn Sie die Berücksichtigung von Betriebsausgaben oder Werbungskosten beantragt haben, dann sind folgende Steuersätze für den Steuerabzug anzuwenden:

Wenn der Vergütungsgläubiger eine natürliche Person ist, dann beträgt der Steuerabzug 30% bei einer Bruttovereinbarung und 43,89% bei einer Nettovereinbarung.

Wenn der Vergütungsgläubiger eine Körperschaft.

Personenvereinigung oder Vermögensmasse ist, dann beträgt der Steuerabzug 15% bei einer Bruttovereinbarung und 17,82% bei einer Nettovereinbarung.

Sollte dem Vergütungsgläubiger vom BZSt eine Freistellungsbescheinigung aufgrund eines bestehenden Doppelbesteuerungsabkommens erteilt worden sein, die dazu berechtigt, von der gezahlten Vergütung einen geringeren Steuerbetrag einzubehalten oder Sie sind für das Kontrollmeldeverfahren für Vergütungen vor dem 1. Januar 2022 ermächtigt oder Sie nehmen die Freigrenze gemäß § 50c (2) Nr. 2 EStG in Anspruch, sind die Angaben hier vorzunehmen.

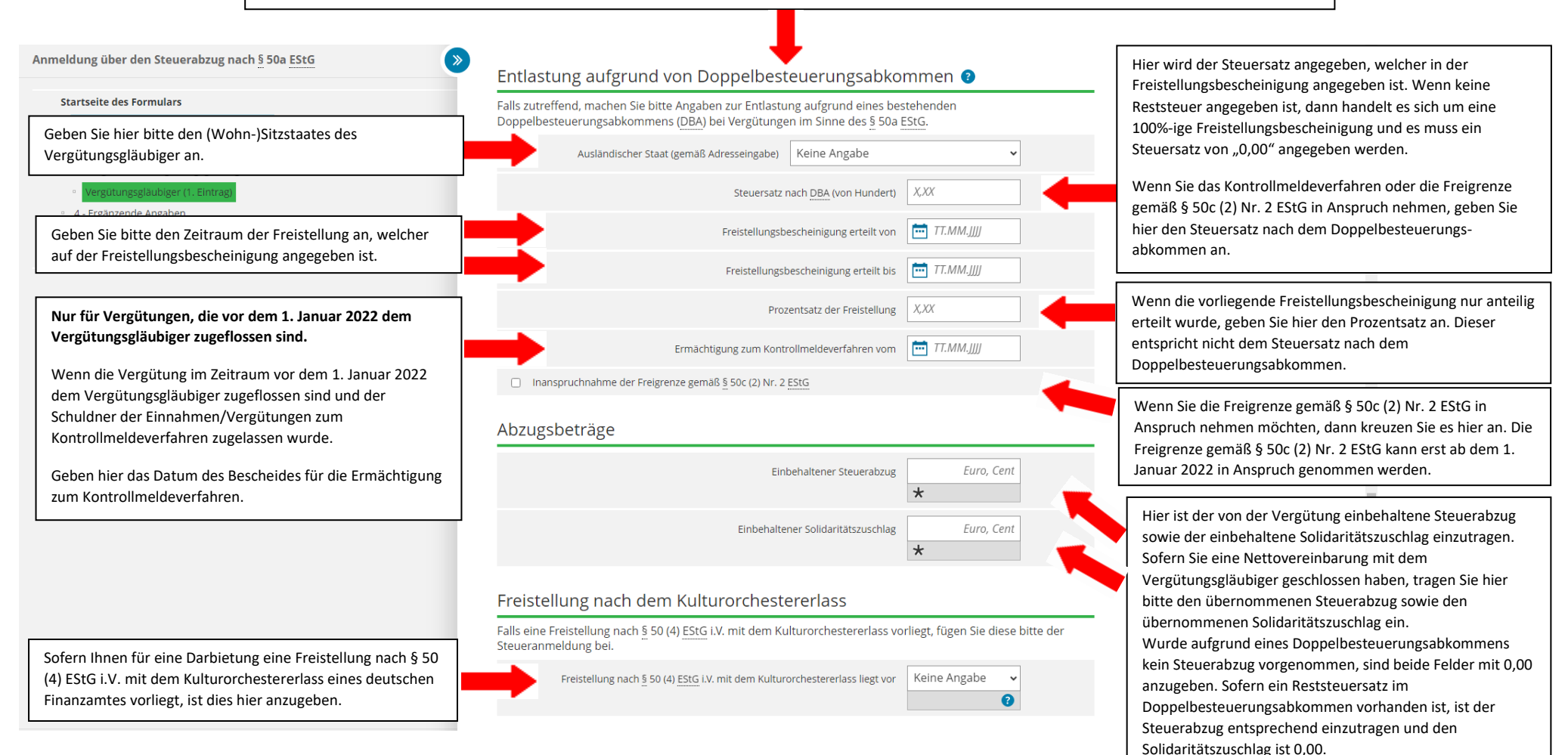

Bitte geben Sie an, ob Ihnen eine Registrier - und Offenlegungsnummer vorliegt. Die Registrier - und Offenlegungsnummer wird dem Vergütungsgläubiger vom BZSt oder von einer anderen zuständigen Behörde eines anderen EU -Mitgliedstaates mitgeteilt.

Wenn die Registrier - und Offenlegungsnummer vorliegen, müssen diese auch angegeben werden.

Sollte der Vergütungsgläubiger eine grenzübergreifende Steuergestaltung genutzt haben, ist die Angabe der Offenlegungsnummer (Disclosure -ID) zwingend erforderlich.

Die Offenlegungsnummer ist 17 -stellig und wird nach einem EU -weit einheitlichen Standard wie folgt aufgebaut: **CCDYYYYMMDDXXXXXX** .

**CC** enthält den ISO -Staatencode des EU -Mitgliedstaats in dem der Intermediär/Nutzer die Mitteilung abgegeben hat. Zulässige Werte sind: AT, BE, BG, CY, CZ, DE, DK, EE, ES, FI, FR, GB, GR, HR, HU, IE, IT, LT, LU, LV, MT, NL, PL, PT, RO, SE, SI, SK.

**D** enthält den Buchstaben "D" (Disclosure/Datensatz).

**YYYYMMDD** enthält das Ausgabedatum der Offenlegungsnummer.

**XXXXXX** ist eine Kombination aus Großbuchstaben (A -Z) und Ziffern (0 -9).

### Mitteilung von Steuergestaltungen

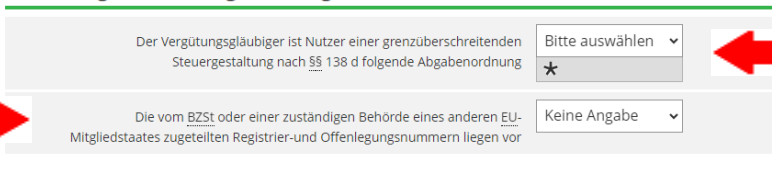

#### Ordnungsmerkmal(e)

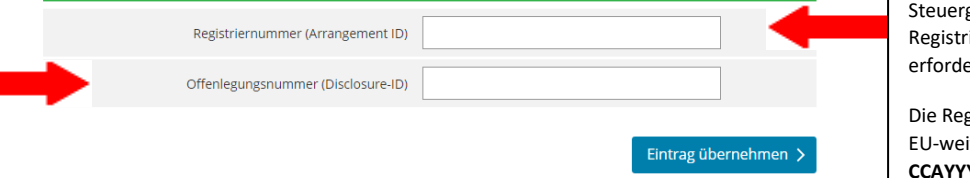

einer grenzüberschreitenden Steuergestaltung nach §§ 138d AO ff für diese Vergütung ist. Die Angabe ist verpflichtend. Sollte der Vergütungsgläubiger eine grenzübergreifende gestaltung genutzt haben, ist die Angabe der riernummer (Arrangement ID) zwingend erlich. Die Registriernummer ist 17 -stellig und wird nach einem it einheitlichen Standard wie folgt aufgebaut: **CCAYYYYMMDDXXXXXX** . **CC** enthält den ISO -Staatencode des EU -Mitgliedstaats in dem die erste Mitteilung zur Gestaltung erfolgt ist. Zulässige Werte sind: AT, BE, BG, CY, CZ, DE, DK, EE, ES,

FI, FR, GB, GR, HR, HU, IE, IT, LT, LU, LV, MT, NL, PL, PT,

Bitte geben Sie an, ob der Vergütungsgläubiger Nutzer

A enthält den Buchstaben "A" (Arrangement/Gestaltung).

RO, SE, SI, SK.

**YYYYMMDD** enthält das Ausgabedatum der Registriernummer.

**XXXXXX** ist eine Kombination aus Großbuchstaben (A -Z) und Ziffern (0 -9).

12. Schritt: Hier werden ergänzende Angaben zur Steueranmeldung gemacht.

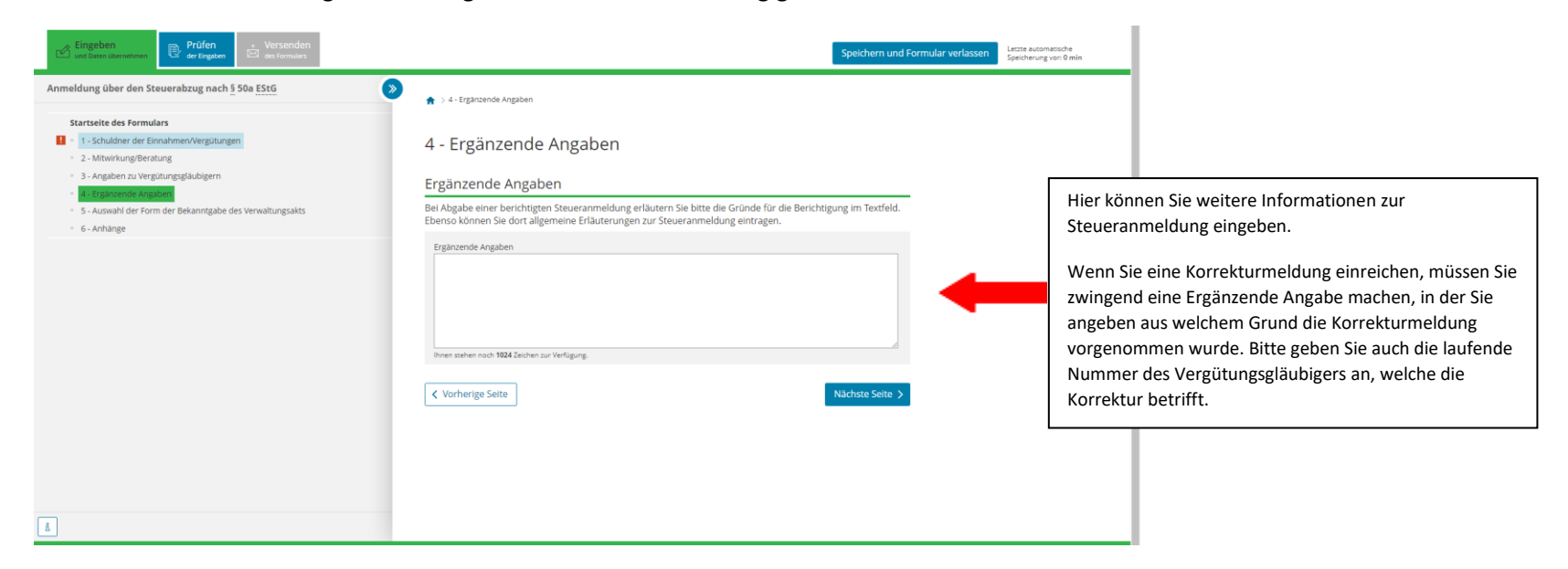

13. Schritt: Hier werden Angaben zur Bekanntgabe eines Verwaltungsaktes gemacht.

Hinweis: Bei der Abgabe einer Steueranmeldung werden grundsätzlich keine Steuerbescheide erlassen. Der Schuldner der Einnahmen/Vergütung hat die Steuer selber zu berechnen. Aus diesem Grund ist die Steuerfestsetzung durch einen Steuerbescheid nicht erforderlich.

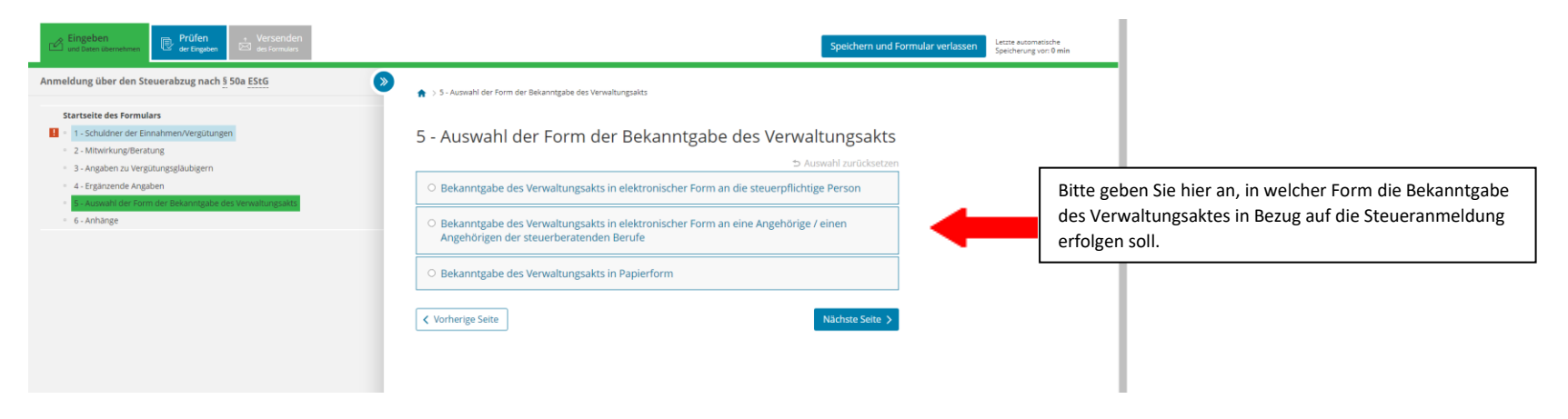

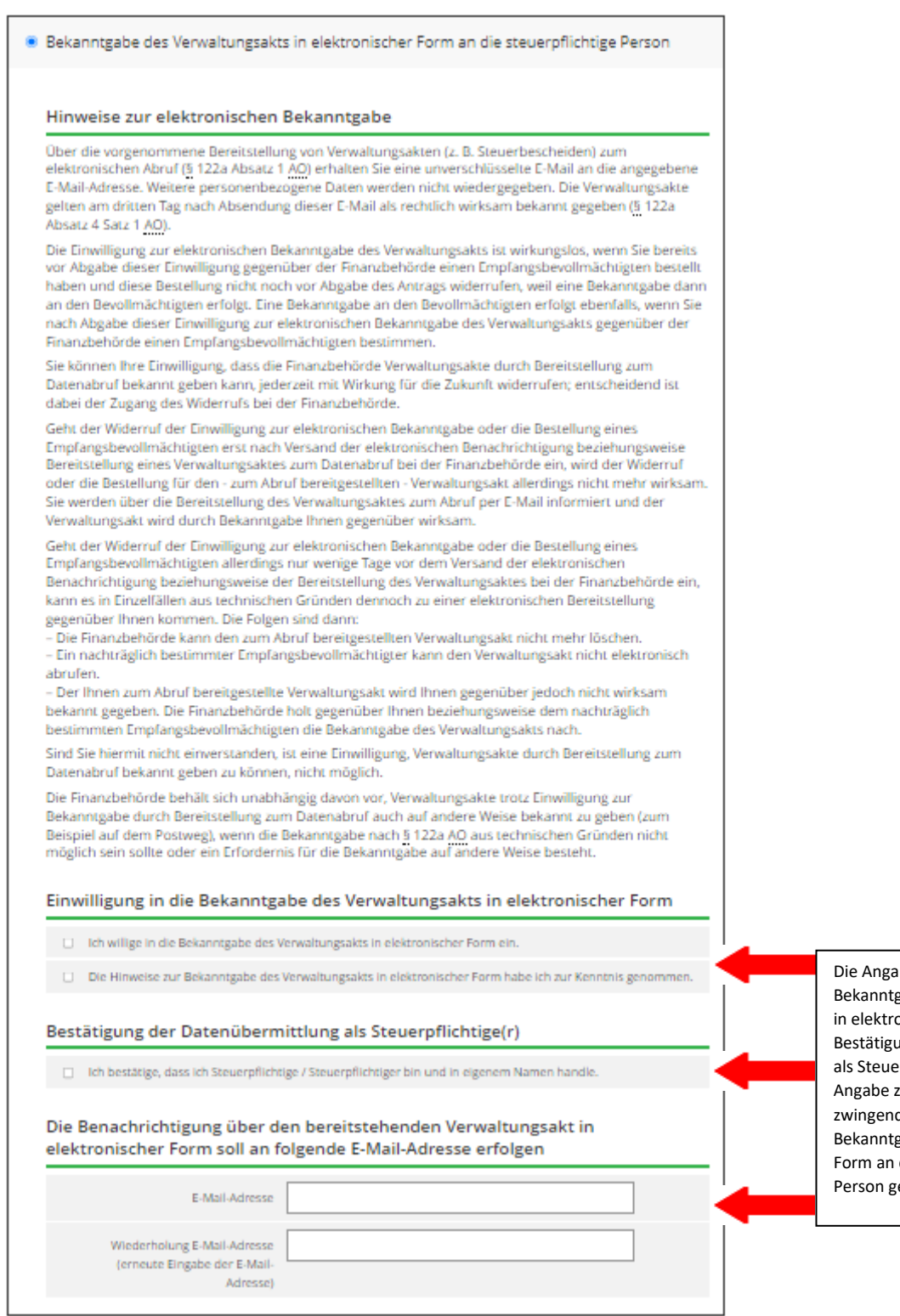

abe zur Einwilligung in die gabe des Verwaltungsakts onischer Form, der ung der Datenübermittlung erpflichtige(r) und der zur E-Mail-Adresse ist d einzugeben, wenn die gabe in elektronischer die steuerpflichtige ewünscht ist.

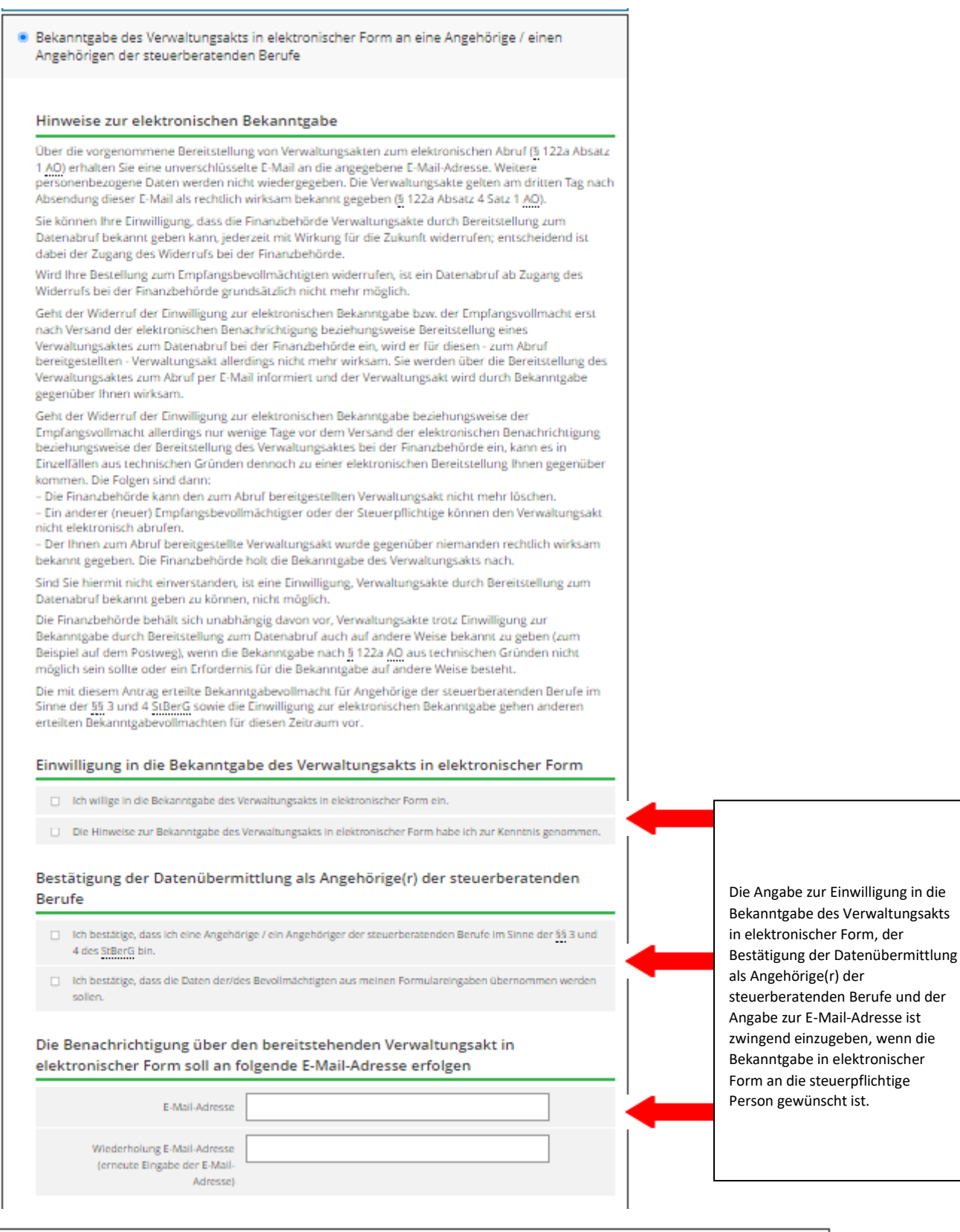

Sie erhalten den Verwaltungsakt wie gewohnt in Papierform auf dem Postweg.

<sup>8</sup> Bekanntgabe des Verwaltungsakts in Papierform

Wenn eine Bekanntgabe in Papierform gewünscht ist, dann wählen Sie dies hier aus.

」

14. Schritt: Zum Schluss können Sie Anhänge/Dokumente hinzufügen.

![](_page_17_Picture_1.jpeg)